## 基于 S3 C2440 和 Linux 的无线拨号上网终端

目前嵌入式技术已经广泛应用于各个领域,设计采用 S3C2440 处理器和 Linux 系统实现的无线拨号上网终端在各个领域有着广泛的应用空间。例如在视 频监控方面,结合无[线网络技](http://www.c114.net/keyword/%CD%F8%C2%E7)术,使监控的方式更加多元化,使监控的面积和距 离都得到了大幅提高,摆脱了物理通道的约束,可以说是未来监控系统的发展方 向。终端采用 ARM9 嵌入式处理器,主频最高可达 400 MHz,而且其内部集成了 LCD 控制器、内存控制器、Flash 接口电路以及双通道的 USB 总线, 处理器也支 持 Linux 操作系统, 而 Linux 操作系统也拥有现代操作系统所具备的内容: 抢先 式多任务处理、内存保护、虚拟内存并支持 TCP[/IP](http://www.c114.net/keyword/IP) 的众多协议。因此,将它们 用于无线拨号上网终端中时,可以利用 ARM9 低功耗,高性能的特点和 Linux 良 好的网络支持功能完成拨号上网和进一步的具体应用。

1 终端硬件平台

硬件部分采用核心板加底板的结构,核心板是以 S3C2440 作为处理器,并配 有 64 MB 的 SDRAM, 256 MB / 1 CB 的 Nand Flash 和 2 MB 的 Nor Flash: 底板上 添加了串口、USB 接口、100 Mbit·s-1 [以太网](http://www.c114.net/keyword/%D2%D4%CC%AB%CD%F8) RJ-45 接口和 SD 卡等基本外围电 路。另外,单独开发了 [3G](http://www.c114.net/keyword/3G) 模块的电路板,目的是把 3G 模块的 miniPCI 接口通过 硬件转化为 USB 接口, 这样不仅方便 3G 模块与核心板的连接, 而且也方便了对 3C 模块在 Linux 系统下驱动的处理, 3G 模块采[用华为](http://www.c114.net/keyword/%BB%AA%CE%AA) EM770W。

2 软件平台

2.1 PC 机软件平台

系统软件平台以 Linux 操作系统为基础, 在 PC 机上安装虚拟机, 然后在 VMware Workstation 上安装 Redhat Enterprise 5,内核采用 Lin ux-2.6.32.2, 然后在 Red hat5 的 Linux 上建立 ARM-Linux-gcc 的交叉编译环境, ftp 以及 samba [服务器等](http://www.c114.net/keyword/%B7%FE%CE%F1%C6%F7)。

2.2 终端的系统移植

系统移植包括:配置 Linux 内核,向内核中添加 3G 模块的驱动和 PPP 协议 的支持,并重新编译和下载。

在内核配置之前,首先要进入内核目录,执行 make distclean 命令将以前 相关的临时文件、配置文件、中间文件和路径文件等清除。再开始配置内核: 第 一步, cp config\_mini2440\_w35.config; 第二步, make menu config 进入基

于文本模式的菜单型选项,添加 USB 转串口的驱动和 PPPD 协议支持的选项;第 三步,对内核进行编译,执行命令 make zImage,编译成功后在 / arch / arm / boot 目录下将生成 zImage 烧写文件; 第四步, 制作目标板的文件系统映像, 在 mini2440 的目录下执行命令 mkyaffszimage-128M rootfs-qtopia-qt4 rootfs-qtopia-qt 4.img,这样在当前目录下就生成了相应的文件系统映像; 第五步,烧写文件,连接好串口和 USB [电缆,](http://www.c114.net/keyword/%B5%E7%C0%C2)打开超级终端和 DNW 软件,硬件上 电并选择为 NOR Flash 启动,进入 BIOS 功能菜单。首先选择功能号[f]开始对 Nand Flash 进行分区; 然后选择功能号[v]开始下载 supervivi, 下载完毕, BIOS 会自动烧写 supervivi 到 NAND Flash 分区中,并返回主菜单;安装 Linux 内核, 在 BIOS 主菜单中选择功能号[k],开始下载 Linux 内核 zlmage;安装根文件系 统,在 BIOS 主菜单选择功能号[y],开始下载 ysffs 根文件系统映像文件 rootfs—qtopia—qt4.img,此过程大概需要 2 min,下载的文件越大,烧写的 时间就会越长;下载完毕后,拔下 USB 连接线,在 BIOS 主菜单选择功能号[b], 启动系统,进一步进行屏幕校正和相关设置。

3 拨号程序分析

3.1 PPPD 拨号程序的简要分析

PPPD 是一个用户空间的后台服务进程(Daemon),负责与 3C 模块进行通信会 话来进行必要的初始化设置,然后开始按照协议要求的步骤进行拨号。初始化设 置是由 PPPD 自带的辅助工具 CHAT 完成,这个程序利用 AT 指令和 3G 模块进行通 信,主要是交互一些拨号的参数设置、进行拨号的用户名和密码、是否采用数据 加密等连网参数。

拨号流程和主要函数如下:

(1) 主程序 pppd\_start(), 这个函数首先是做初始化工作, 对几个所使用的 协议进行初始化, 这里所用到的分别是 lcp\_protent, chap\_protent, ipcp\_protent。

(2) 完成初始化后, 正式开始进行协议的协商, PPPD 协议协商流程, 如图 1 所示。

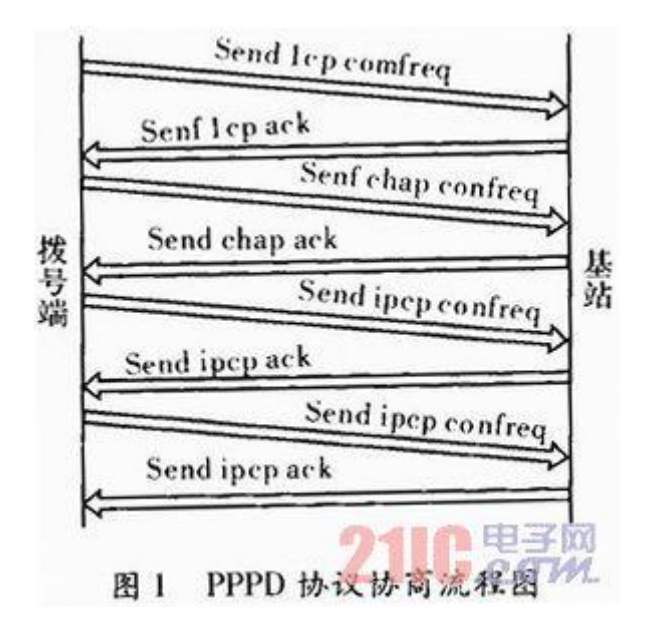

(3)接下来开始发起 lcp 通信,start\_link->lcp\_lowerup(),这个函数首先 和内核的 PPP 协议进行协商,主要是 MTU 等链路参数,协商后设置 LCPDE-LAYED\_UP 标志, 把 lcp\_delayed\_up 函数设置给一个定时器, 这个定时器 会根据 DELAYED UP 标志周期执行前赋给 lcp\_delayed\_up, 在这里函数将主动发 起 lcp 协议请求,之后等待对方回应。start\_link 函数结束返回到 pppd\_start() 主函数继续执行。

(4)主函数 pppd\_start 会进入一个无限循环,这个循环主要执行函数 handle events()和 get input()。handle events 主要处理接收到的信号, get\_input 负责处理接收到的数据包。

3.2 配置拨号脚本

(1)需要配置的拨号脚本文件有 3 个,分别是[:wcdma,](http://www.c114.net/keyword/wcdma)chat—wcdma—connect 和 chat—wcdma—disconnect。把它们存放在[/etc/](http://www.c114.net/keyword/etc)PPP /peers 目录下。注意 要在 wcdma 中添加 persist 命令,保证 3G 网络在一段时间断开后能自动再连接。

(2)设置开机自动拨号上网,在系统的开机启动脚本中添加 shell 命令: / etc/PPP/rmlock,判断并删除无效的串口的 lock 文件,保证成功拨号。/usr /bin/pppd call wcdma,使其自动拨号。/usr/bin/sleep 15,保证 15 s 的拨号时间

4 [测试](http://www.c114.net/keyword/%B2%E2%CA%D4)

4.1 驱动检测

将电路板的启动模式设置为 Nand Flash 启动,则 Linux 系统会在通电后自 动运行。系统启动后,会在/dev 目录下生成 PPP 设备节点,可用 [ls/](http://www.c114.net/keyword/ls)dev/PPP-1

命令查看是否存在。在电路板的 USB HOST 口连接 3C 模块的电路板,若超级终端 上有如图 2 所示的信息输出, 则可知 3G 模块的驱动已经正确添加到内核中了。

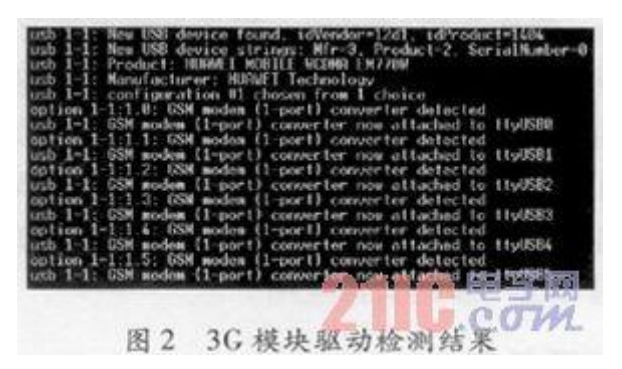

4.2 拨号测试

在超级终端命令行下,输入命令: pppd call wcdma&, 结果如图 3 所示, 说 明拨号成功。

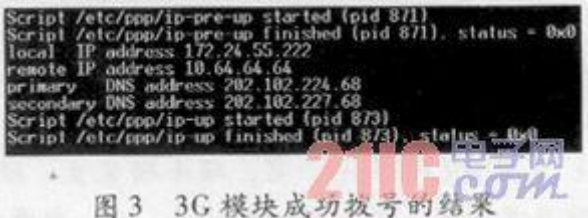

然后记录出现的两个 DNS 地址,找到 / etc 目录下的 resolv. conf 文件, 将 分配得到的两个 DNS 服务器地址: 202. 102. 224. 68 和 202. 102. 227. 68 添加到文件中,这样就可以进行域名解析了。Ping 外网测试,ping119.75.217.56 检查是否能够正常访问网络。结果如图 4 所示,说明网络连接正常。

5 结束语

设计和实现了基于 S3C2440 和 Linux 的无线拨号上网终端,对其中 3G 拨号 上网所用到技术进行了探讨和分析。利用 ARM 高速的实时数据处理能力和 Linux 的网络支持功能,保证了终端设备工作的稳定性和实时性,具有一定的实际意义。 有待注意之处:(1)硬件 3G 模块的电路板有必要集成到底板上,这样可以简化系 统设计,降低成本。(2)Linux 系统内核要根据具体的实际应用情况进行裁剪, 这样不仅节省了存储资源,而且还提高了系统的处理速度。